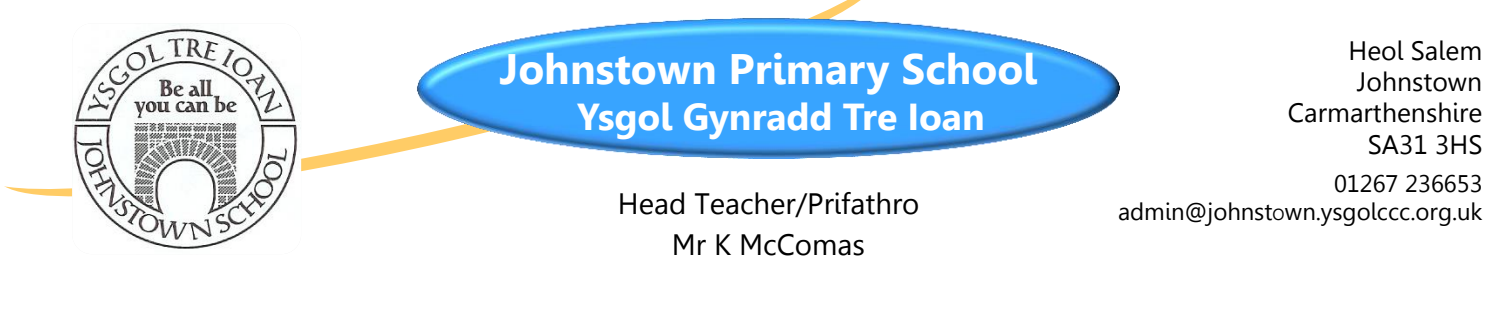

**"Schoop"**

We are proud to announce that we are one of the very first schools to adopt a new app for schools called Schoop. Schoop will improve the way we communicate with you and our school community. With your valuable involvement, **your children's education and the whole school will benefit**.

# If you have an iPhone, iPad, Android phone or tablet

- 1. On your iPhone or iPad click the **App Store** button
- 2. On your Android phone or tablet click the **Google Play** button
- 3. Search for **Schoop** and download the **FREE app**
- 4. Run the app and follow the instructions
- 5. Enter our Schoop ID **6694**
- 6. Click on the classes relevant to you
- 7. That's it  $-$  you're in the loop!

# If you have a Windows Mobile, Blackberry, PC or Mac

- 1. Go to **[www.schoop.co.uk](http://www.schoop.co.uk/)**
- 2. Enter our Schoop ID: **6694**
- 3. Add your email address and choose relevant classes
- 4. Select your preferred language, if applicable.
- 5. Click **CONFIRM**, and you're in the loop!

## Need help?

We hope that Schoop will be adopted by everyone so if you have any problems, or need any assistance, please contact us and we will be happy to assist. Guidance is also available on the Schoop website: [www.schoop.co.uk,](http://www.schoop.co.uk/) click on Support, or send an email to [support@schoop.co.uk](mailto:support@schoop.co.uk)

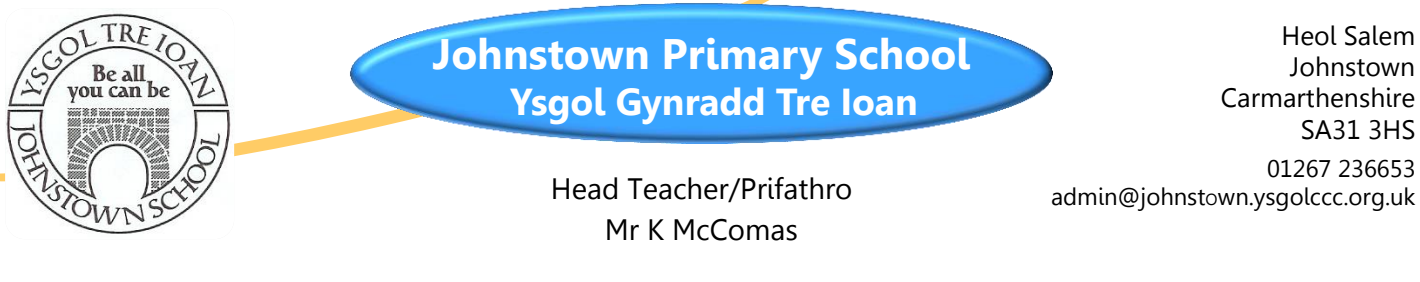

**"Schoop"**

We are proud to announce that we are one of the very first schools to adopt a new app for schools called Schoop. Schoop will improve the way we communicate with you and our school community. With your valuable involvement, **your children's education and the whole school will benefit**.

# If you have an iPhone, iPad, Android phone or tablet

- 8. On your iPhone or iPad click the **App Store** button
- 9. On your Android phone or tablet click the **Google Play** button
- 10.Search for **Schoop** and download the **FREE app**
- 11.Run the app and follow the instructions
- 12.Enter our Schoop ID **6694**
- 13.Click on the classes relevant to you
- 14. That's it  $-$  you're in the loop!

# If you have a Windows Mobile, Blackberry, PC or Mac

- 6. Go to **[www.schoop.co.uk](http://www.schoop.co.uk/)**
- 7. Enter our Schoop ID: **6694**
- 8. Add your email address and choose relevant classes
- 9. Select your preferred language, if applicable.
- 10.Click **CONFIRM**, and you're in the loop!

## Need help?

We hope that Schoop will be adopted by everyone so if you have any problems, or need any assistance, please contact us and we will be happy to assist. Guidance is also available on the Schoop website: [www.schoop.co.uk,](http://www.schoop.co.uk/) click on Support, or send an email to [support@schoop.co.uk](mailto:support@schoop.co.uk)